# Lions Clubs International 클럽 주소록 자주묻는질문

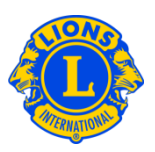

#### 자주묻는질문

### 문: 클럽 주소록에서 임원을 찾는 방법

답: 클럽 주소록에서 임원을 찾으려면, 협회웹사이트( www.lionsclubs.org) 하단의 클럽주소록 링크에 클릭한다. 로그인하면, 검색페이지가 나타난다. 검색 페이지에서, 검색창에 원하는 임원 이름을 입력한 후 검색 버튼에 클릭한다. 이름 철자를 정확하게 모르는 경우 검색창에 임원의 직함을 입력한다.

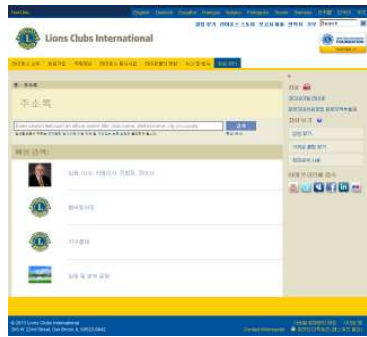

아니면, 상세검색 링크에 클릭하여 클럽 주소록 내의 임원을 찾을 수도 있다.

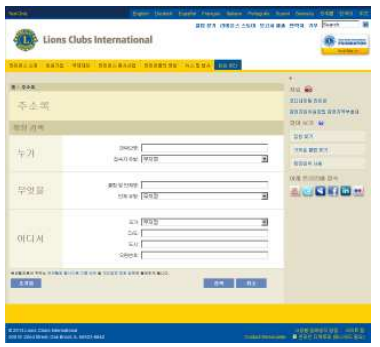

# 문: 가까운 라이온스 클럽을 찾는 방법

답 가까운 라이온스 클럽을 찾으려면, 협회 웹사이트(www.lionsclubs.org) 페이지 : 상단의 클럽찾기 링크에 클릭한다. 클럽찾기 홈페이지에서, 검색창에 원하는 클럽명이나 도시명을 입력한 후 검색 버튼에 클릭한다. (예를 들어, 도시명 "Milwaukee" 을 입력하거나 클럽명 "Milwaukee Oak Creek"를 입력한다.)

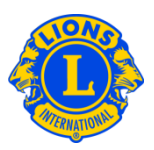

### 검색 결과를 줄이려면, 원하는 항목을 골라 검색할 수 있다.

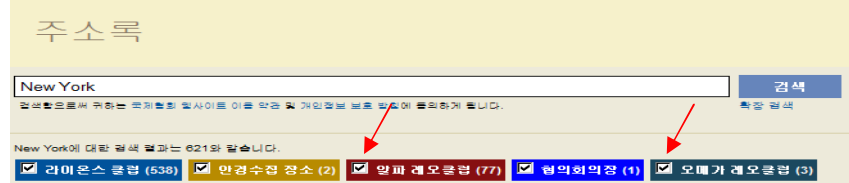

(예를 들어 검색결과에서 레오클럽 목록을 원하지 않으면, 알파레오클럽과 오메가레오클럽 필터 박스에 클릭한다.)

검색상자에 주 또는 도시를 입력하여 검색결과를 좁힐 수도 있다. (예를 들어, 검색창에 도시명 "Milwaukee"과 주명 "WI" 를 모두 입력할 수 있다. 검색결과에는 위스콘신 주의 밀워키 시에 위치하거나 클럽명 및 클럽회의 장소에 이상의 명칭이 포함되어 있는 클럽만 게재될 것이다.)

검색 결과는 원하는대로 목록이나 지도로 확인할 수 있다.

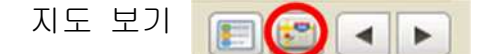

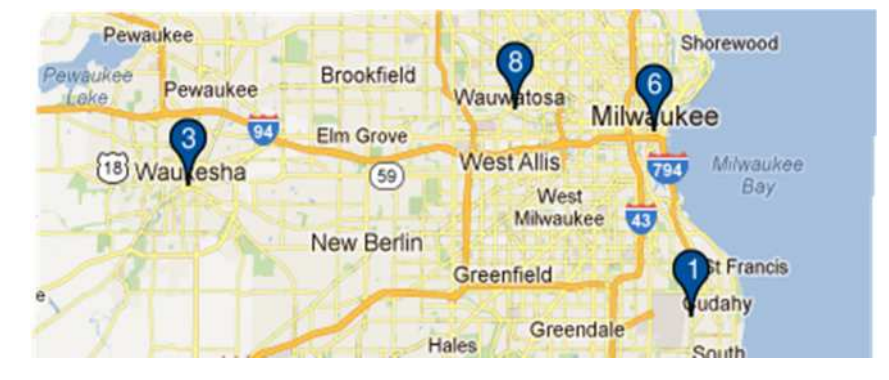

#### Lions Clubs International 클럽 주소록 자주묻는질문 목록 보기 MILWAUKEE BAY VIEW (045772) - District 27 A1 - WI UNITED STATES Þ 2013-2014 클럽회장 회의 LYN M GRAZIANO 두번째 수요일 19:00 1221 E SEELEY ST **WB BOTTLE COMPANY** MILWAUKEE WI 53207 1870 3400 SOUTH CLEMENT AVE **UNITED STATES** MILWAUKEE WI 이메일: southshorefrolics@hotmail.com MILWAUKEE SOUTH SHORE NOON (047087) - District 27 A1 - WI UNITED STATES 2012-2013 클럽회장 회의 **ALLEN WEGNER** 네번째 수요일 12:01 5540 S NEW BERLIN RD **Gourmet House** HALES CORNERS WI 53130 800 Milwaukee Ave **UNITED STATES** South Milwaukee WI 이메일: a.wegner@tcnb.com 화면의 왼편 페이지 1 30보기 -상단에서 결과를 한번에 10개, 20개, 30개씩 볼 수 있도록 선택할 수 있다. EVERGREEN PARK (000055) - DISTRICT A Evansville 지도의 왼편에 **o** Racin Janesville Darlington  $\circ$ 1 A - IL UNITED STATES Mt Pleasa Monroe Bro 지도상의 번호에 o Kenos RIVERSIDE TOWNSHIP (000082) -Cuba City DISTRICT 1 A - IL UNITED STATES 따른 클럽 목록이 buque O Beloit  $rac{250}{6}$ Rockton o STICKNEY FOREST VIEW (000087) -게재된다. Gurnee O o Waukeg  $\circled{20}$ DISTRICT 1 A - IL UNITED STATES Loves Park Woodstock Freeport Belvidere Ral  $\circ$ JOLIET NOON (000117) - DISTRICT 1 B -Crystal Lake Rockford IL UNITED STATES o Byro Carnenters ROCKDALE (108163) - DISTRICT 1 B - IL **Elgino** UNITED STATES  $(51)$ Oregor Rochelle O ROMEOVILLE (104937) - DISTRICT 1 B -St Charles O  $6<sup>1</sup>$ Witt IL UNITED STATES Morrison Ratavia O Sterling 18 POLO (000263) - DISTRICT 1 D - IL UNITED STATES

Le Claire

 $\overline{\bullet}$  $\circ$  Mer

DEERFIELD (000367) - DISTRICT 1 F - IL

UNITED STATES

# Lions Clubs International 클럽 주소록 자주묻는질문

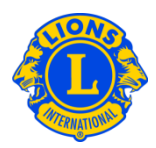

**INIEUUUI** 주소가 Germantown b. GREATER GREENFIELD (077955) -DISTRICT 27 A1 - WI UNITED STATES 불분명하여 Colgate Menomonee GREENDALE (010332) - DISTRICT 27 A1 -Monches 지도상에서 **Falls** Granville **WI UNITED STATES** Ri  $\lambda_{\overline{e}}$ 클럽을 찾을 **Brown Deer** MILWAUKEE BAY VIEW (045772) -Merton Lannon DISTRICT 27 A1 - WI UNITED STATES 수 없을 경우, Sussex **Willow** MILWAUKEE SOUTH SHORE NOON Springs 클럽 목록의 **Hartland** Butler (047087) - DISTRICT 27 A1 - WI UNITED 왼편 상단에 **STATES** Pewaukee OAK CREEK (010346) - DISTRICT 27 A1 -아이콘이 Pewaukee - 5 **Brookfield** Pewaukee Wauwatosa **WI UNITED STATES fake** o. 나타난다. 94 **Elm Grove** WEST ALLIS CENTRAL (031429) -**West Allis** <sup>18</sup> Waukesha  $(59)$ DISTRICT 27 A1 - WI UNITED STATES We

# 문: 가까운 레오클럽을 찾는 방법

답: 가까운 라이온스 클럽을 찾으려면, 협회 웹사이트(www.lionsclubs.org) 페이지 상단의 클럽찾기 링크에 클릭한다. 클럽찾기 홈페이지에서, 검색창에 원하는 클럽명이나 도시명을 입력한 후 검색 버튼에 클릭한다. (예를 들어, 도시명 "Milwaukee" 을 입력하거나 클럽명 "Milwaukee Oak Creek"를 입력한다.)

검색 결과를 줄이려면, 원하는 항목을 골라 검색할 수 있다.

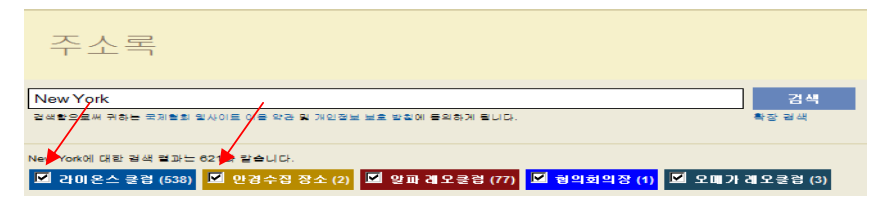

 (예를 들어, 검색결과에 라이온스 클럽이나 중고안경 수집장소가 나오기를 원하지 않으면, 라이온스 클럽 및 중고안경 수집장소 필터 박스에 클릭한다.)

검색상자에 주 또는 도시를 입력하여 검색결과를 좁힐 수도 있다. (예를 들어, 검색창에 도시명 "Milwaukee"과 주명 "WI" 를 모두 입력할 수 있다. 검색결과에는 위스콘신 주의 밀워키 시에 위치하거나 클럽명 및 클럽회의 장소에 이상의 명칭이 포함되어 있는 클럽만 게재될 것이다.)

# Lions Clubs International 클럽 주소록 자주묻는질문

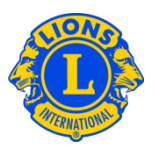

#### 문: 클럽에 연락하는 방법

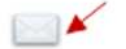

답: 라이온스 및 레오 클럽에 연락하려면, 먼저 원하는 클럽을 검색해 본다. 검색 결과에서, 클럽회장 연락 기호에 클릭하여 연락서식을 연다. 본인의 연락처와 전하는 말을 입력한다. 제출에 클릭한다. 제출한 메시지는 클럽회장에게 전달된다.

## 문: 상세 검색 사용 방법

답: 검색 페이지에서, 상세검색 링크에 클릭한다. 상세 검색 페이지에서 입력하는 "누가" "무엇을" "어디서"와 관련된 모든 정보가 검색 결과를 줄일 것이다. 또한, 항목분류 드롭다운 목록을 조절 해 검색결과 분류 순서를 결정할 수도 있다. 검색 버튼에 클릭하면 검색이 시작된다. 초기화 버튼에 클릭하면 입력한 검색 조건을 삭제할 수 있다.